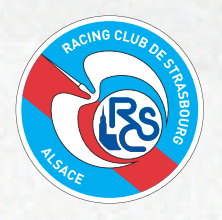

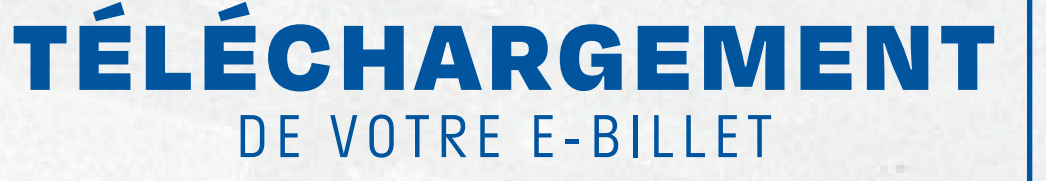

#### 1. SE CONNECTER

sur **https://billetterie.rcstrasbourgalsace.fr/** ou en flashant le QR code à votre droite :

Et renseigner votre identifiant et votre mot de passe :

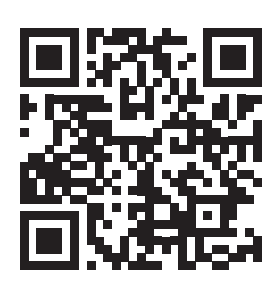

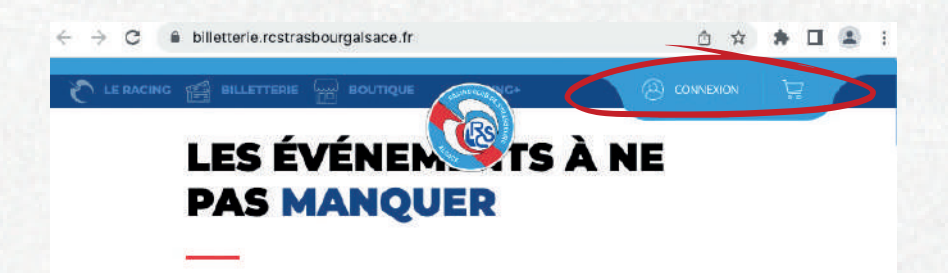

### 2. DANS MES COMMANDES

Sélectionner la commande souhaitée :

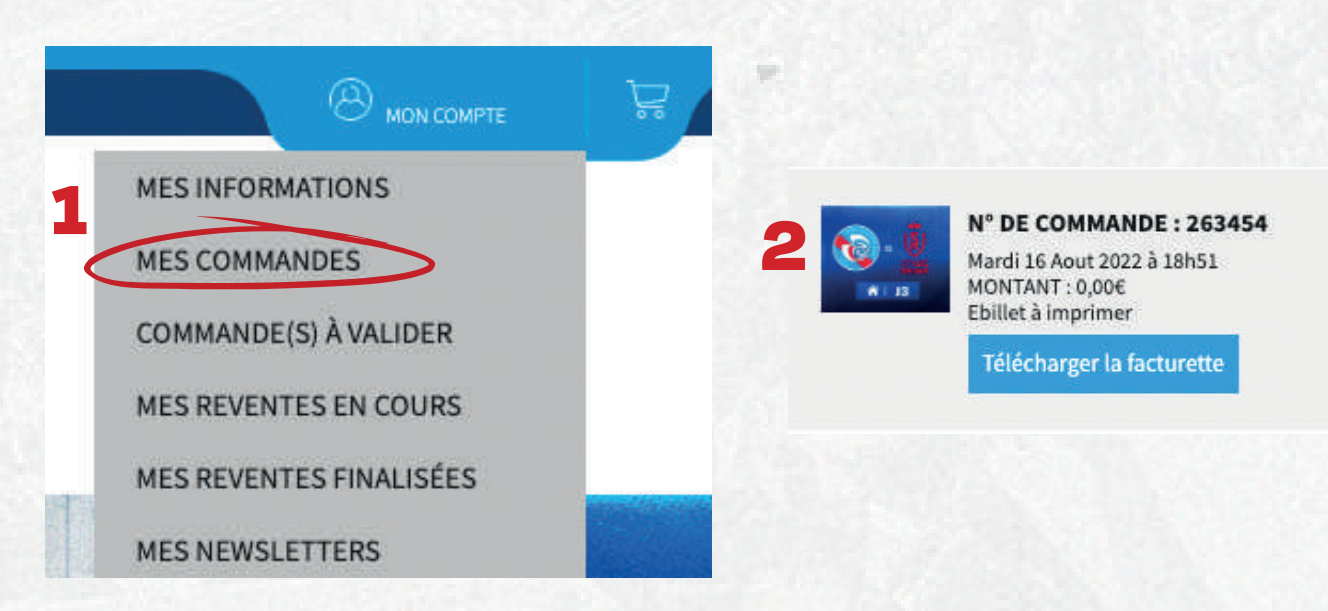

### 3. ATTRIBUER ET ENREGISTRER

Pour chaque emplacement, cliquer sur **ATTRIBUER** afin d'ajouter le bénéficiaire de la place puis sur **ENREGISTRER**.

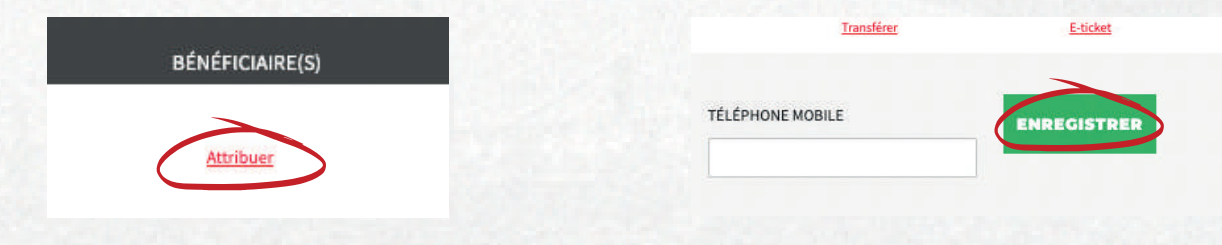

# 4. ACCÉDER ENSUITE À VOS E-BILLETS

En cliquant sur **E-TICKET** afin de télécharger votre titre d'accès ou sur **TRANSFÉRER** pour transmettre directement le E-BILLET par email.

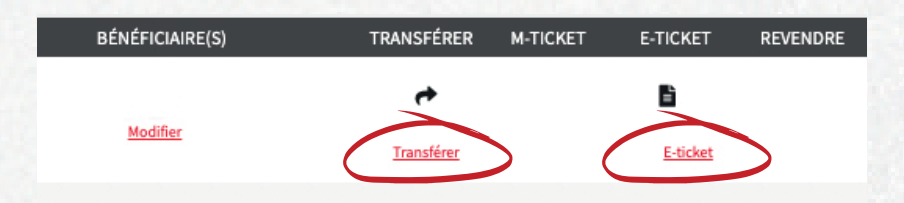

Le **E-BILLET** devra impérativement être imprimé sur papier **A4.** Optez pour une version **100% digitale** avec le **M-TICKET.**

## LE SERVICE BILLETTERIE DU RACING

Email : billetterie@rcstrasbourg.eu

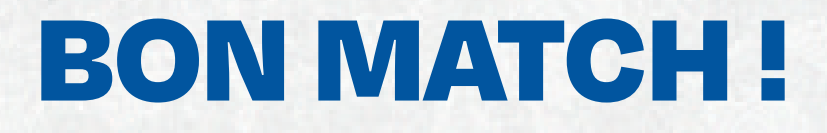